# Einführung in Excel

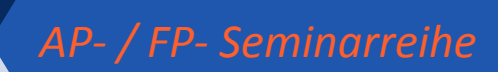

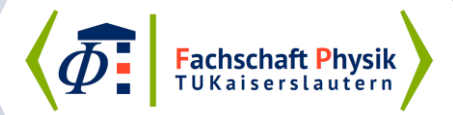

# Gliederung

- Excel an sich
	- Excel eine Tabellenkalkulationssoftware
	- Daten eintragen
	- Einfache Formeln
	- Zellen benennen
- Diagramme und Fits
	- Diagramme erzeugen
	- Diagrammtools
	- Eifache Fits / Trendlinie
	- Der Solver
	- Aufwendigere Fits mit dem Solver
- Tipps
	- Glatte Fits
	- Polarkoordinaten
	- Funktionen die man sich merken sollte
	- Formeln und Symbole

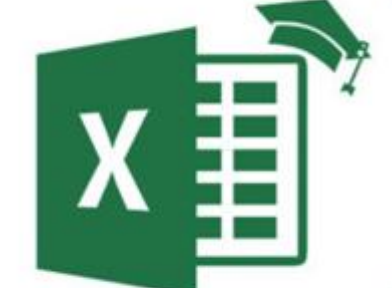

**FS**

# Excel an sich

6

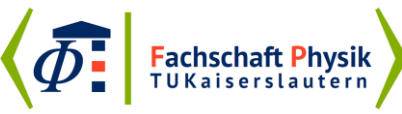

 $\oint$ 

 $x \equiv 1$ 

### Excel eine Tabellenkalkulationssoftware

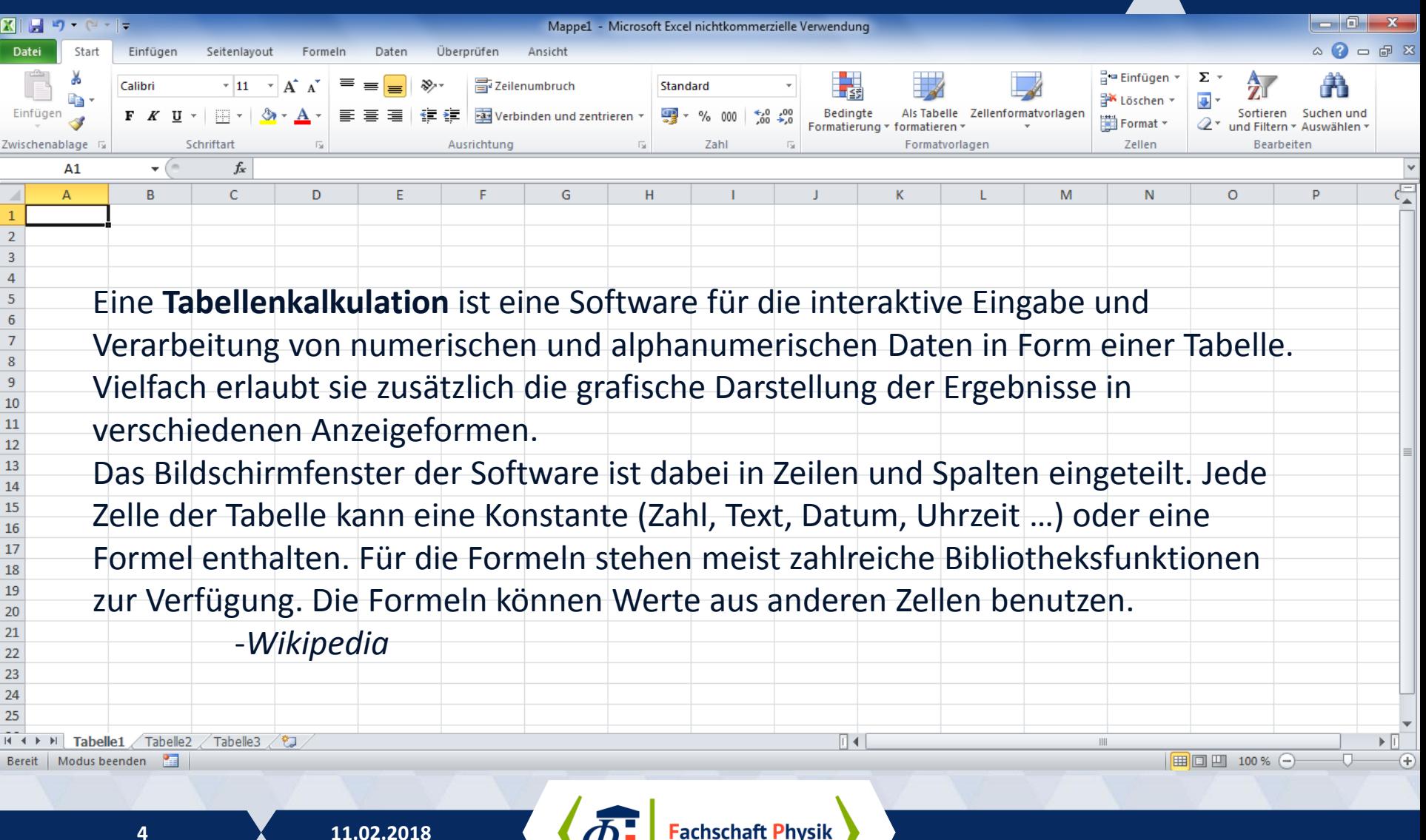

**FS**

### Daten eintragen

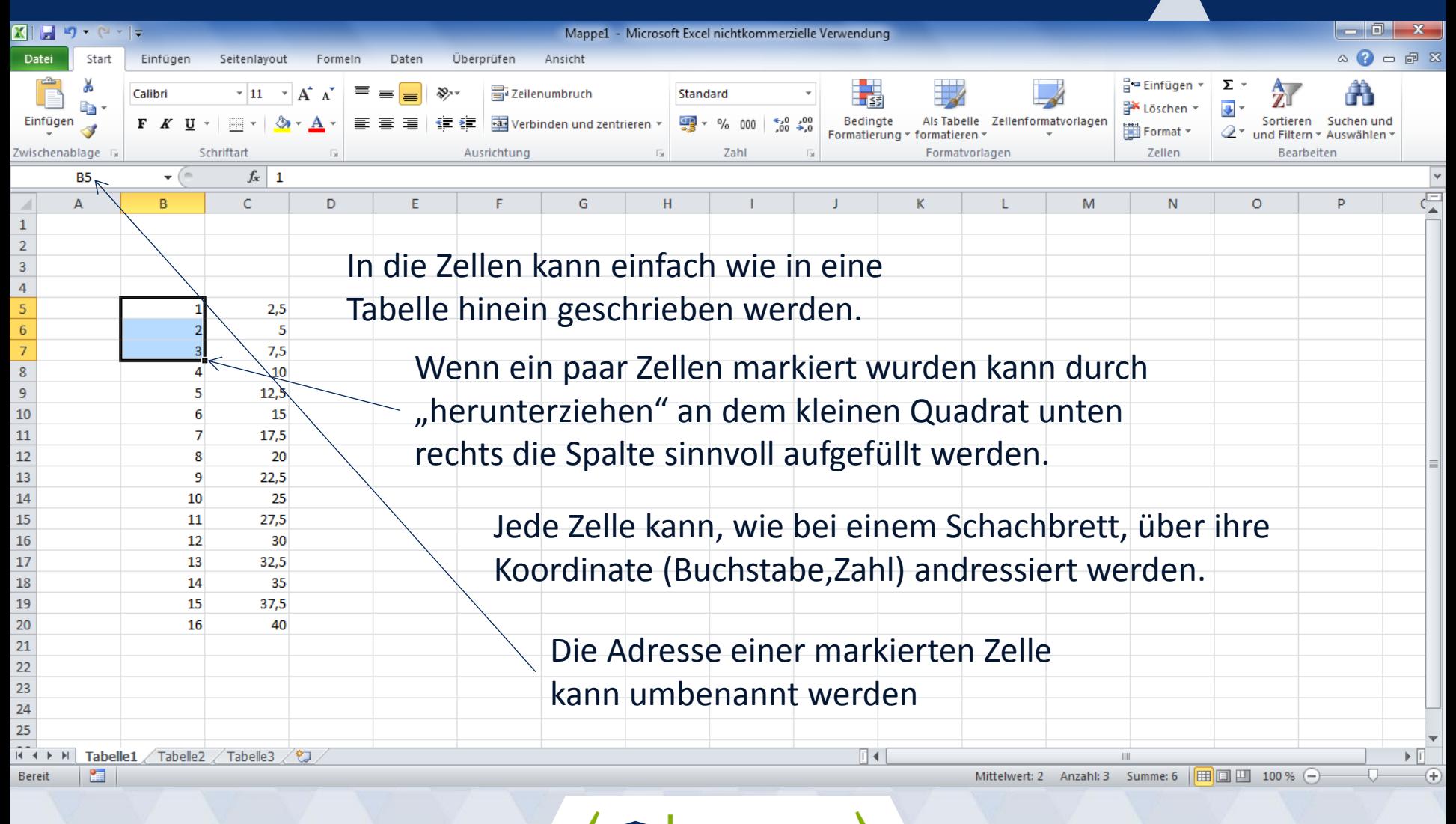

**FS**

**5 11.02.2018**

## Einfache Formeln

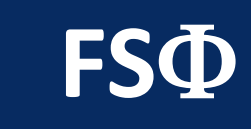

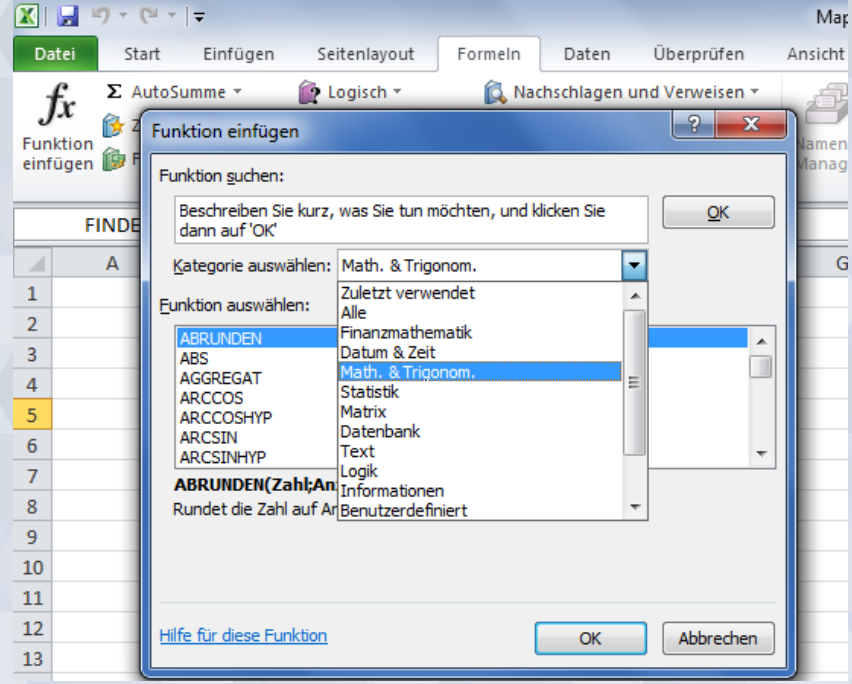

Über den Reiter Formeln findet man die Bibliotheken der verschiedenen Funktionen die Excel anbietet. Unabhängig davon funktioniert bei der Formeleingabe auch:

+ Plus - Minus \* Mal / Geteilt ^ Hoch (zur Potenz)  $Pi() = 3,14...$ Abs(X2) Betrag von X2

#### Oder auch

sin, cos, tan, arcsin, exp, log, max ,min, Wurzel, Runden oder Zufallszahl

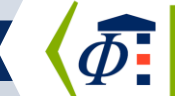

### Zellen benennen

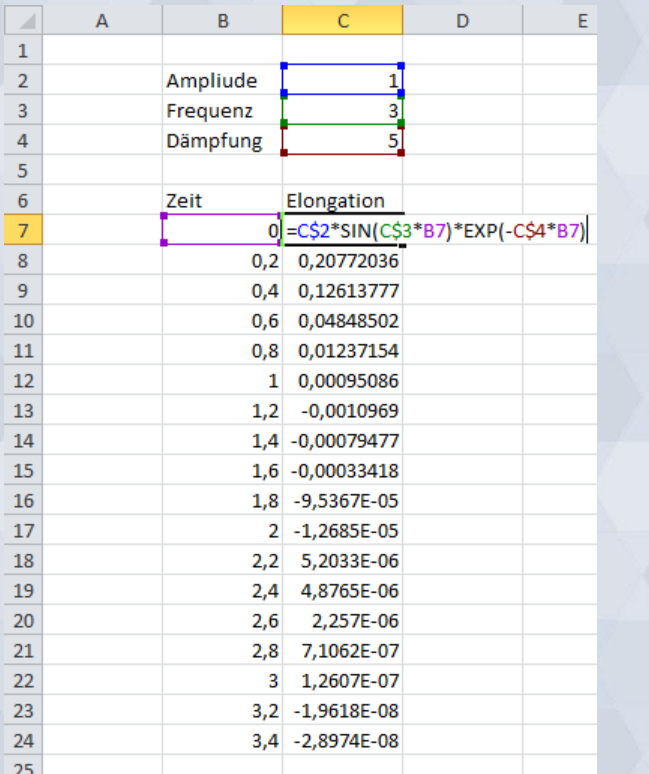

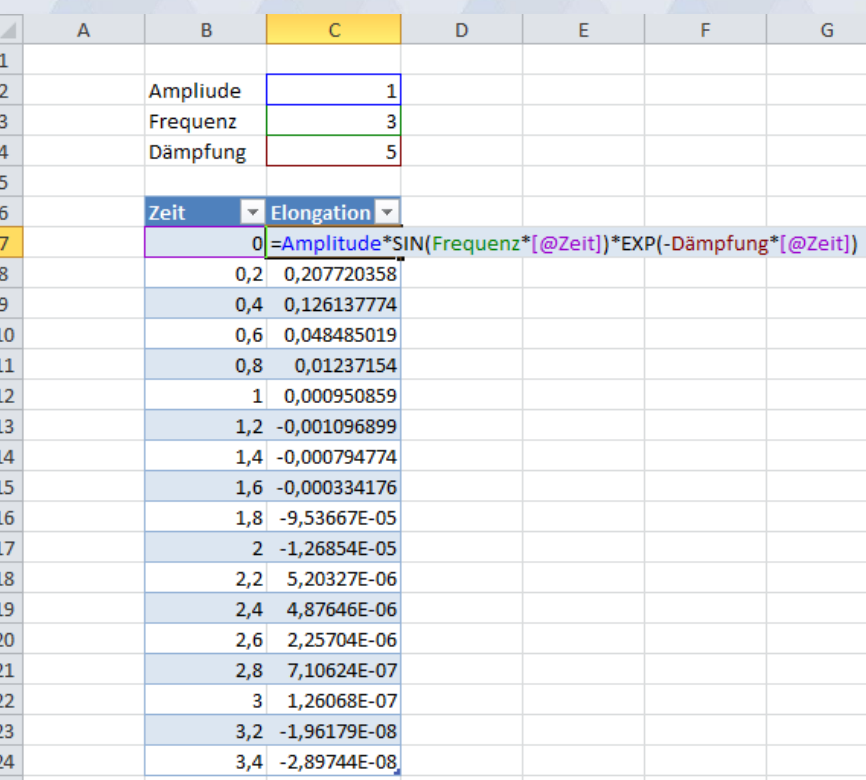

**FS**

Bei den Zellen die beim Runterziehen nicht mit runtergezogen werden sollen muss vor der Koordinate ein \$ geschrieben werden. Oder die Zellen umbenennen/Tabellen einfügen;)

Fachschaft Physik<br>TUKaiserslautern

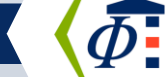

 $25<sup>°</sup>$ 

# **Diagramme und Fits**

G

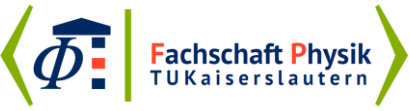

 $\oint$ 

XI

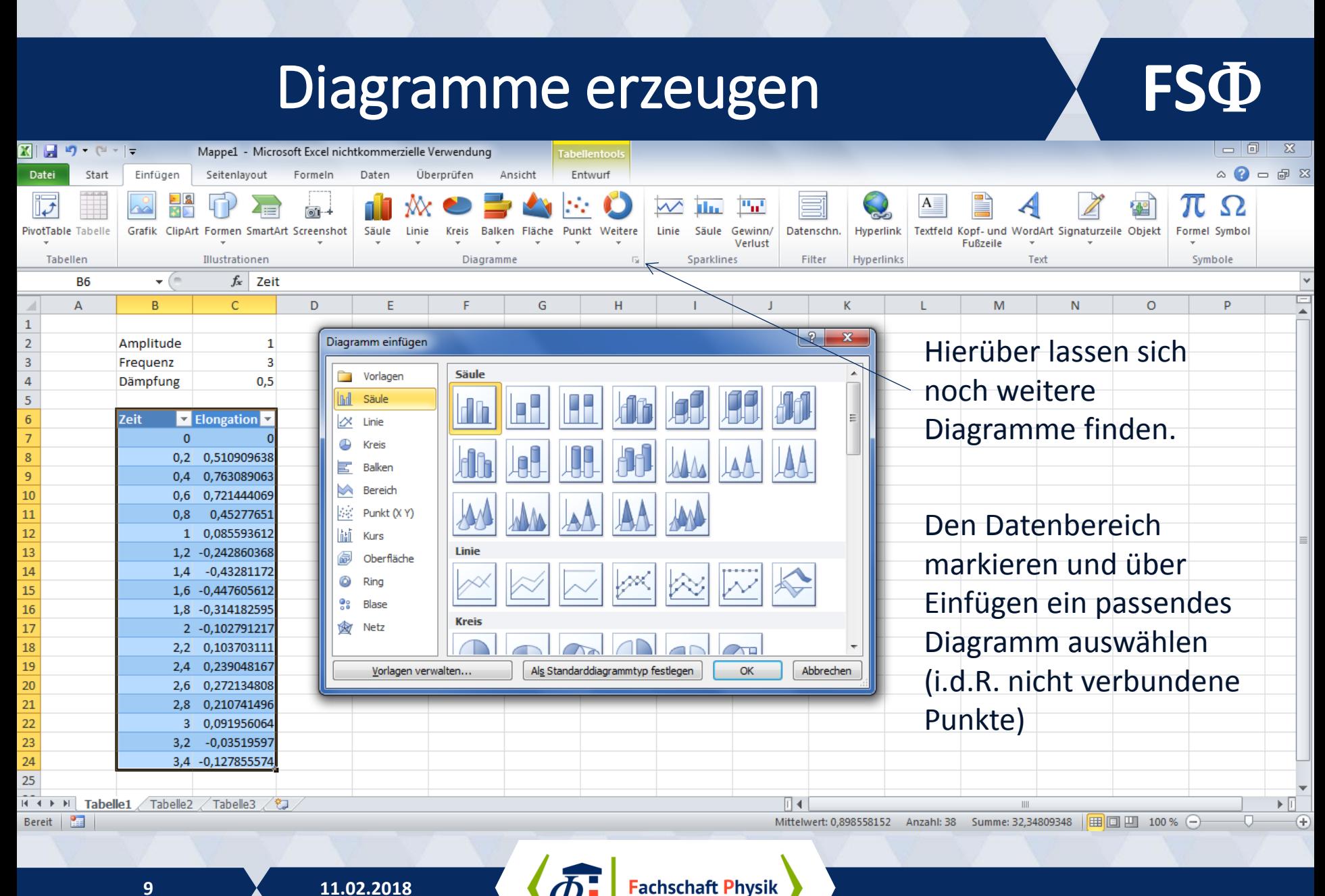

TUKaiserslautern

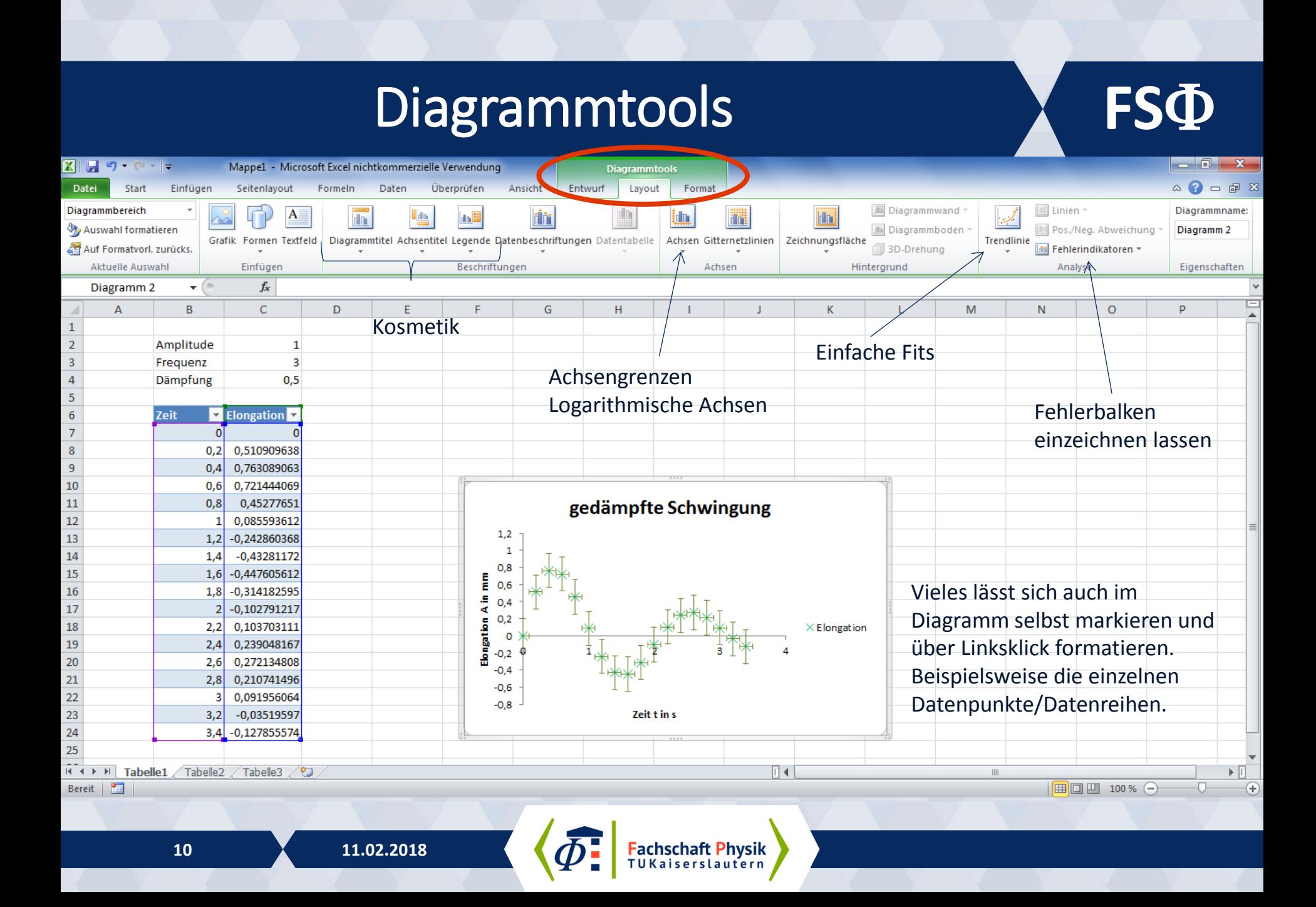

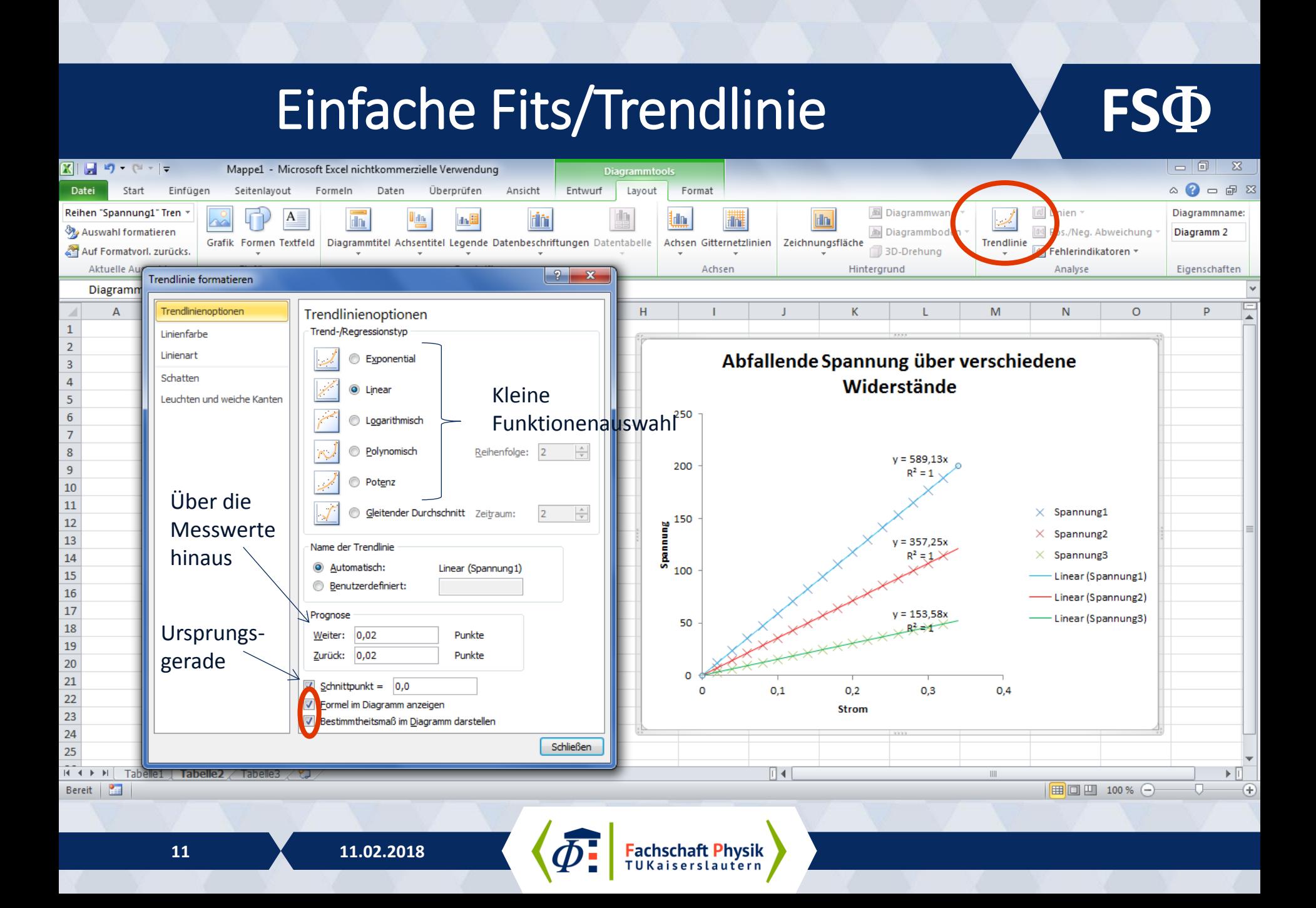

### Der Solver

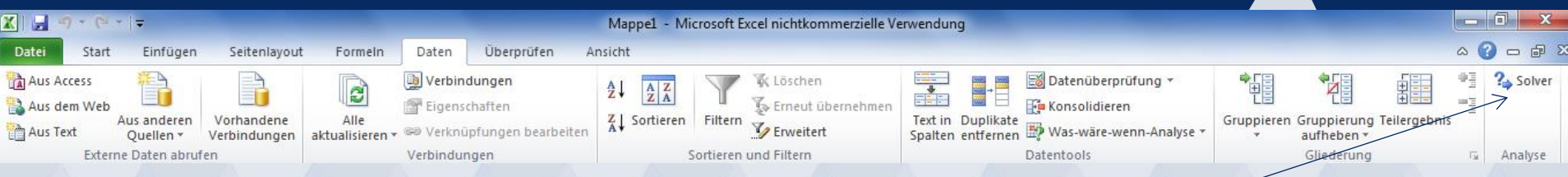

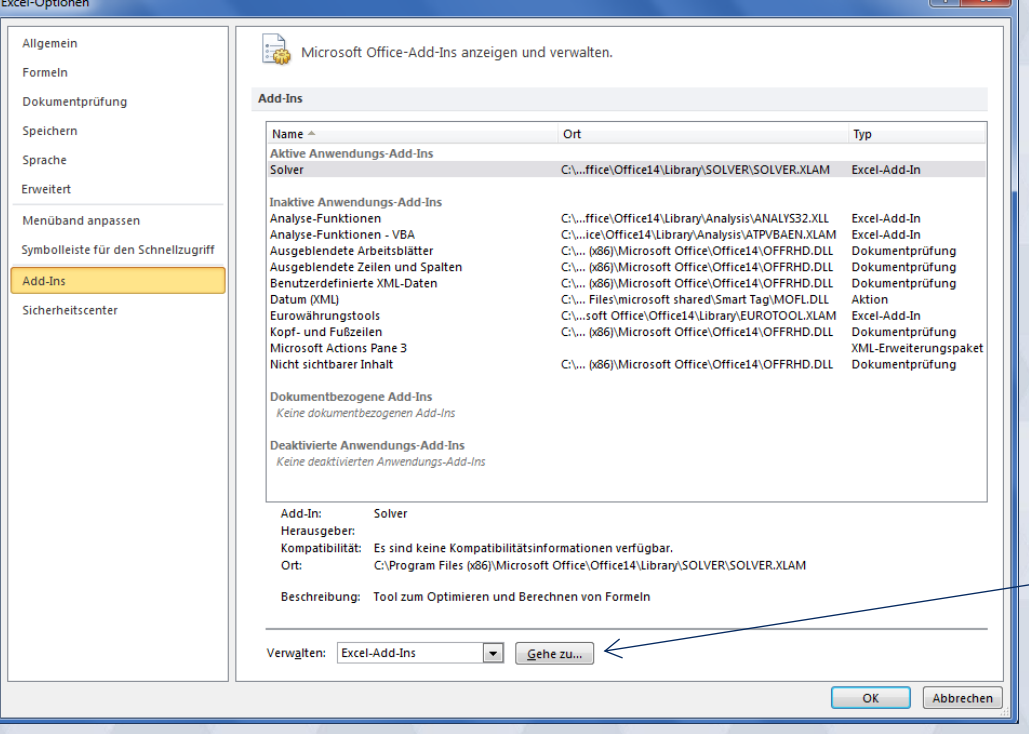

Der Solver ist ein Was-Wäre-Wenn-Analysetool, das den optimalen Wert einer Zielzelle durch Ändern der zum Berechnen der Zielzelle verwendeten Werte ermittelt.

**FS**

Der Solver wird standardmäßig nicht angezeigt…

Man kann ihn sich über Datei, Optionen, Ad-Ins anzeigen lassen.

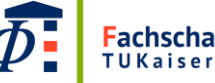

#### **FS** Aufwendigere Fits mit dem Solver  $\begin{array}{c|c|c|c|c|c} \hline \multicolumn{1}{|c|}{\multicolumn{1}{c|}{\multicolumn{1}{c|}{\multicolumn{1}{c|}{\multicolumn{1}{c|}{\multicolumn{1}{c|}{\multicolumn{1}{c|}{\multicolumn{1}{c|}{\multicolumn{1}{c|}{\multicolumn{1}{c|}{\multicolumn{1}{c|}{\multicolumn{1}{c|}{\multicolumn{1}{c|}{\multicolumn{1}{c|}{\multicolumn{1}{c|}{\multicolumn{1}{c|}{\multicolumn{1}{c|}{\multicolumn{1}{c|}{\multicolumn{1}{c|}{\multicolumn{1}{c|$  $\mathbf{X} \mid \mathbf{H} \mid \mathbf{A} \sim G \sim \mid \mathbf{A} \mid$ Mappe1 - Microsoft Excel nichtkommerzielle Verwendung Tabellentool Datei Start Einfügen Seitenlayout Daten Überprüfen Ansicht Entwurf  $\circ$   $\circ$   $\circ$   $\circ$   $\circ$ Formeln  $\rightsquigarrow$  $\mathbb{H}_{11}$ li la Textfeld Kopf- und WordArt Signaturzeile Objekt Formel Symbol PivotTable Tabelle Formen SmartArt Screenshot Säule Weitere Linie Säule Datenschn. Hyperlink Grafik Linie Kreis Balken Fläche Punkt Gewinn/ Verlust Fußzeile Hyperlinks Tabellen Illustrationen Diagramme **Sparklines** Filter Text Symbole  $\mathsf{X} \smile f_x$  =FitAmplitude\*SIN(FitFrequenz\*[@Zeit])\*EXP(-FitDämpfung\*[@Zeit])  $_{\rm v}$ **FINDEN** ⊏  $\overline{A}$ B c D E G  $H$ K M N.  $\circ$ P F A  $\mathbf 1$  $\overline{2}$ Amplitude **Fit Parameter** 1  $\overline{3}$ 3 Frequenz Amplitude  $\overline{2}$ Summexmy2({ $x_i$ }, { $y_i$ }) =  $\sum (x_i - y_i)^2$  $\overline{4}$ Dämpfung  $0,5$ Frequenz Δ  $\overline{5}$ Dämpfung Zeit Elongation Fit  $6\phantom{1}6$  $\overline{7}$  $|0|$ 0 = FitAmplitude\*SIN(FitFrequenz\*[@Zeit])\*EXP(-FitDämpfung\*[@Zeit]) 8 0,2 0,510909638 1,17464299 Durchschnittliche Abweichung: =SUMMEXMY2(Tabelle1[Elongation];Tabelle1[Fit])  $\overline{9}$ 0,4 0,763089063 1,34006845 10 0,6 0,721444069 0,74140411 gedämpfte Schwingung 11  $0,8$ 0,45277651 -0,05245839  $12$ 1 0,085593612 -0,55682416  $1,5$ 13 1,2 -0,242860368 -0,60007803 14  $1,4$  $-0,43281172$   $-0,31133687$ 1 15 1,6 -0,447605612 0,04706176 Elongation A in mm 1,8 -0,314182595 0,26238483 16  $0,5$ 17 2 -0,102791217 0,26779016  $\times$  Elongation 18 2,2 0,103703111 0,12962134  $\circ$ 19 2.4 0.239048167 -0.03162914 20 2,6 0,272134808 -0,12297127  $-0.5$ 21 2,8 0,210741496 -0,11908772 22 3 0,091956064 -0,05342879  $-1$ Zeit t in s 23 -0,03519597  $3,2$ 0,0188737 24 3,4 -0,127855574 0,05734608 25 Tabelle1 Tabelle2 Tabelle<sub>3</sub> ਿੰ⊡ 旧生  $III$ Bearbeiten 面 ■ 回凹 100%

Fachschaft Physik<br>TUKaiserslautern

13

11.02.2018

# Aufwendigere Fits mit dem Solver

 $\mathbf{X}$   $\mathbf{H}$  is  $\mathbf{V}$  . The  $\mathbf{V}$ 古上向 Mappe1.xlsx - Microsoft Excel nichtkommerzielle Verwendung Datei Start Einfügen Seitenlavout Formeln Daten Überprüfen Ansicht  $\Omega = \mathbb{R}$  $?$  Solver Aus Access **D** Verbindungen **《 Löschen E** Datenüberprüfung  $\frac{A}{Z}$  $\frac{Z}{A}$ e â↓ **Aus dem Web** Konsolidieren Eigenschaften  $\mathop{\mathbb{S}}\nolimits$  Erneut übernehmen Aus anderen Vorhandene Alle ∡ Sortieren Filtern Text in Duplikate Gruppieren Gruppierung Teilergebnis Erweitert in Aus Text Sa Verknüpfungen bearbeiten Was-wäre-wenn-Analyse Ouellen<sup>®</sup> Verbindungen aktualisieren Spalten entfernen aufheben Externe Daten abrufen Verbindungen Sortieren und Filtern  $\mathbf{x}$ Solver-Parameter  $\mathbf{v}$  ( $\mathbf{v}$ )  $f_x$ M14  $\overline{C}$ D  $H$  $\overline{A}$ R G Ziel festlegen: \$1\$8 × Amplitude **Fit Parameter Bis** ◎ Wert:  $\odot$  Min. Die Abweichung ist Amplitude  $\overline{2}$ Frequenz  $\Delta$ Durch Ändern von Variablenzeller die Zielzelle. Dämpfung  $\mathbf{1}$ E \$G\$3:\$G\$5 Unterliegt den Nebenbedingungen: **Der Wert soll**, 34006845 Durchschnittliche Abweichung: 2,69581943 Hinzufügen Ändern 10 minimal werden.<br>19985593612 -0.55682416 gedämpfte Schwing Löschen  $12$  $1,5$ 13 1,2 -0,242860368 -0,60007803 Alles zurücksetzen 14 1.4 -0.43281172 -0.31133687 1 15 Dafür können die Elongation A in mm Laden/Speichern 16  $0.5$ Nicht eingeschränkte Variablen als nicht-negativ festlegen Werte des111 0,26779016 17 18 Lösungsmethode auswählen: **GRG-Nichtlinear** Optionen  $\Omega$ Fitparameter.10,03162914 19 Lösunasmethode 20  $-0.5$ Wählen Sie das GRG-Nichtlinear-Modul für Solver-Probleme, die kontinuierlich nichtlinear sind. Wählen 21 variiert werden. Sie das LP Simplex-Modul für lineare Solver-Probleme und das EA-Modul für Solver-Probleme, die nicht  $22$ kontinuierlich sind.  $-1$ 23 Zeit t in s 24 3,4 -0,127855574 0,05734608 25 Hilfe Lösen Schließen  $M - 4 - 3 - 34$ Tabelle1 Tabelle2 Tabelle3 ′₹⊐ Eingeben

**FS** 

 $\,1\,$  $\mathbf 2$ 

 $\overline{\mathbf{3}}$ 

 $\overline{4}$ 

5

 $\overline{6}$ 

 $\overline{7}$  $\overline{8}$ 

9

11

Fachschaft Physik<br>TUKaiserslautern

# Aufwendigere Fits mit dem Solver

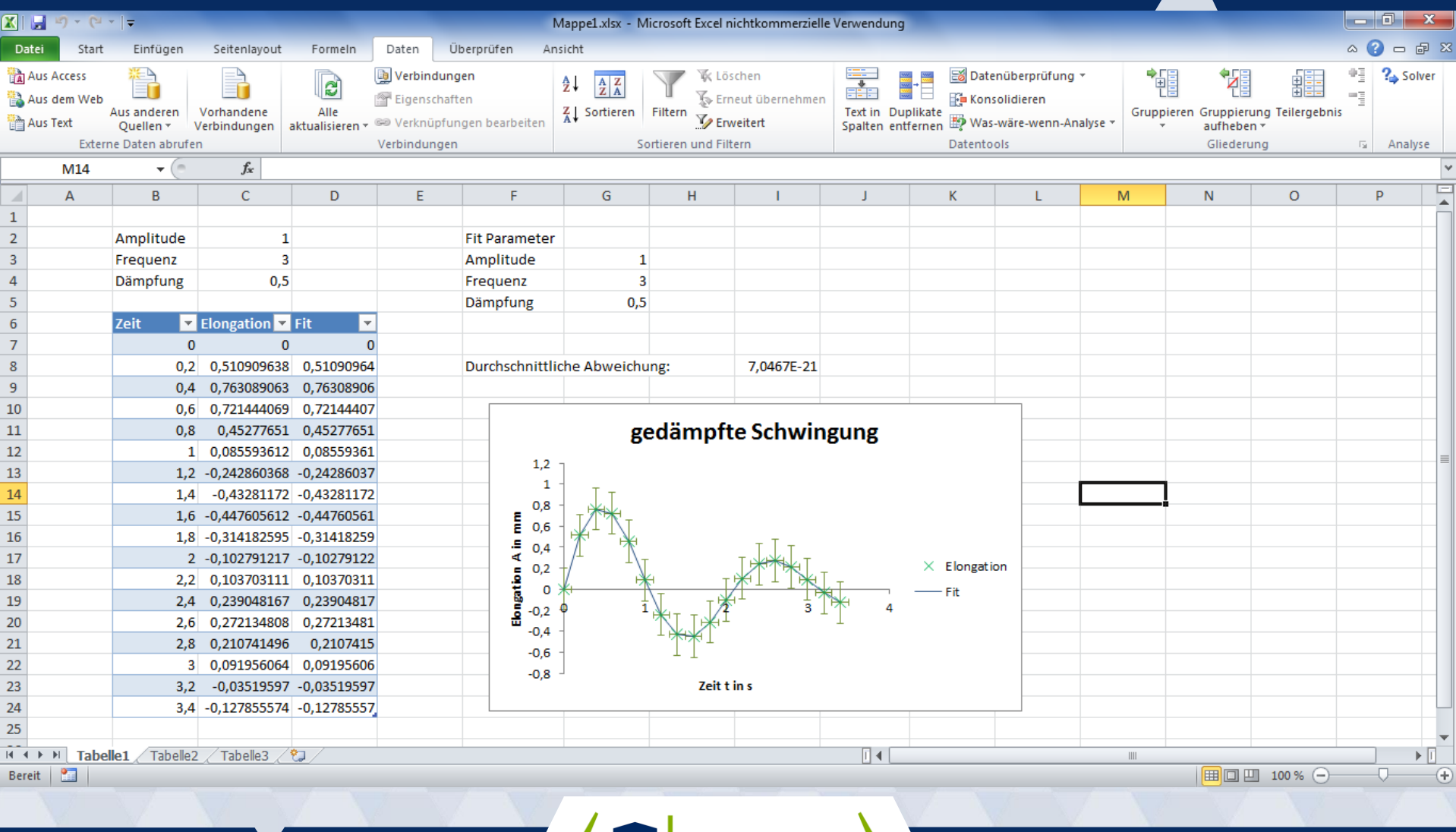

**FS**

**15 11.02.2018**

**Fachschaft Physik** 

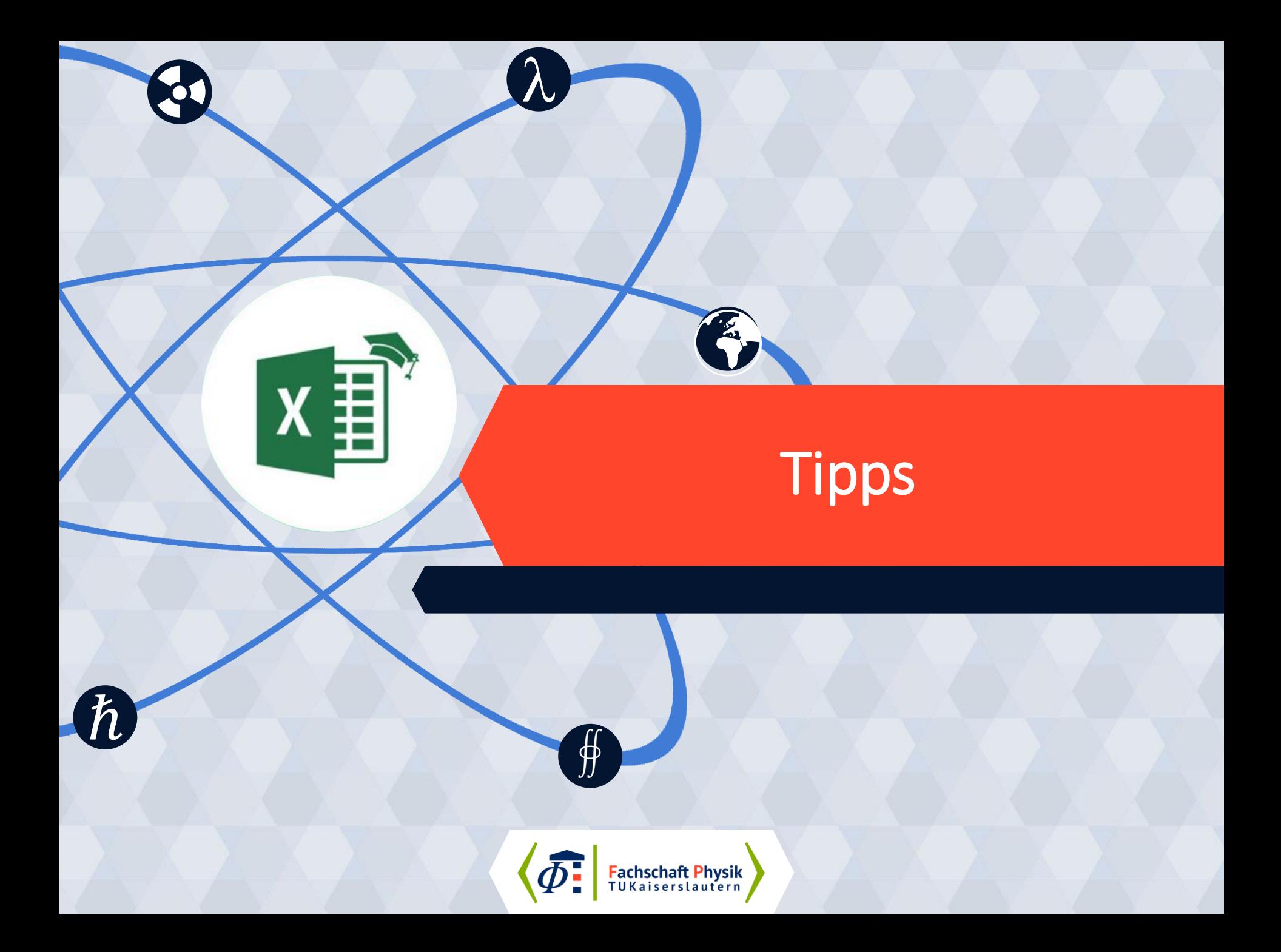

### Glatte Fits

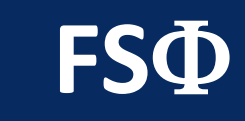

 $-0,8$ -0,6 -0,4 -0,2 0 0,2 0,4 0,6 0,8 1 1,2  $-0.5$  0,5 1 1,5  $\frac{9}{1}$  2,5 3 3,5 4 Um glatte Fits in dem Diagramm zu haben sollte bei Diagrammtyp "Punkte mit interpolierten Linien" gewählt werden.

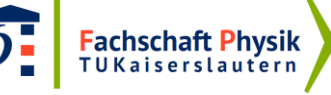

## Polarkoordinaten

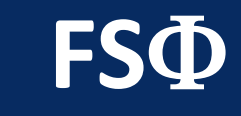

Für Polarkoordinatendiagramme kann das Netzdiagramm verwendet werden. Die Phi-Achse lässt sich durch Auswahl der Daten (, bei der horizontalen Achsenbeschriftung) verändern.

#### Abstrahlung eines Dipols  $\sim \sin(\phi)^2$

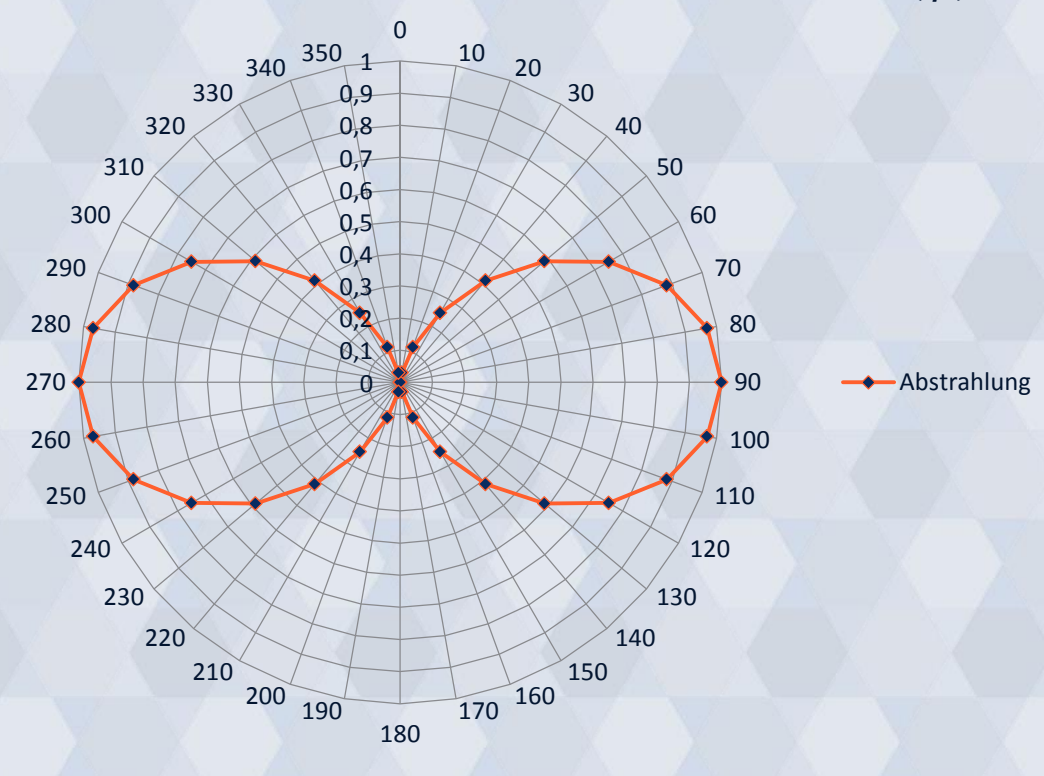

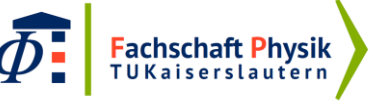

## Formeln die man sich merken sollte

WENN(Prüfung,[Dann],[Sonst]) Summe([Zahlen]) Summexmy2([xMatrix],[yMatrix]) Mittelwert([Zahlen]) Mittelabw([Zahlen]) Stabwn([Zahlen])

**FS**

PI()=3,14159265…

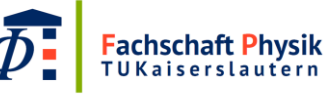

# Formeln und Symbole

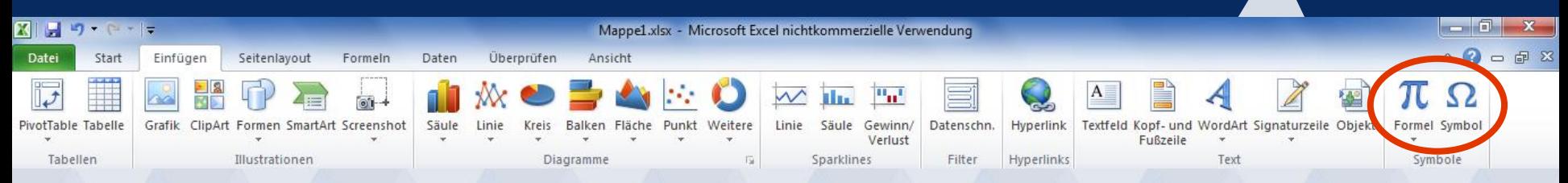

**FS**

Formeln können mit den gleichen Abkürzungen wie bei LATEX eingegeben werden.

Symbole können eingefügt werden, es geht bei Übertragungen von einer zur anderen Zelle ggf. etwas kaputt, da es i.d.R. auch die Schriftart (auf z.B. Symbol) lokal geändert wird.

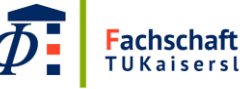

# Noch Fragen?

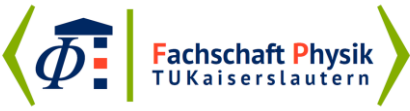

 $\lambda$ 

 $x \equiv$ 

 $\hbar$ 

VIII VIII